## **Unter folgendem Link können Sie die einzelnen Brunnen mit den jeweiligen Werten einsehen.**

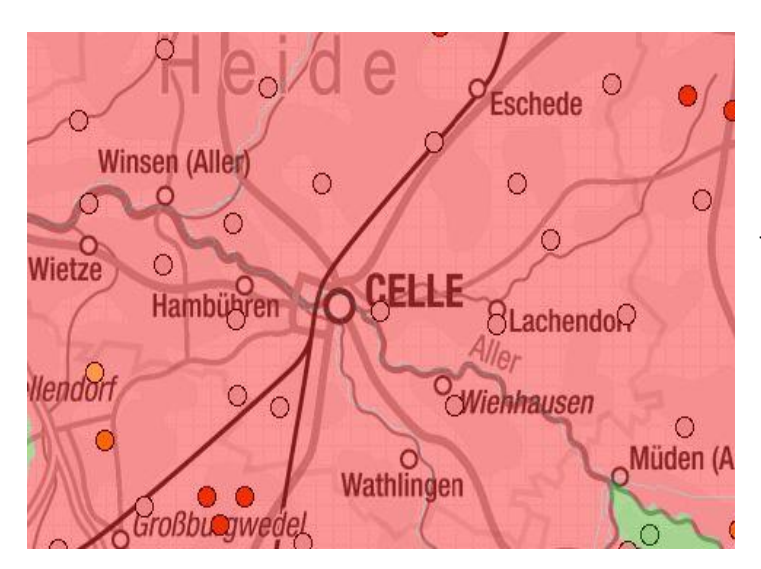

Klicken Sie auf den Link.

In der Karte, die sich öffnet sind die einzelnen Brunnen anklickbar und die jeweiligen Messwerte können eingesehen werden.

## [https://www.umweltkarten-](https://www.umweltkarten-niedersachsen.de/Umweltkarten/?topic=Wasserrahmenrichtlinie&bgLayer=TopographieGrau&lang=de&layers=GrundwasserGueteNitrat,Chemischer_Zustand_gesamt_Grundwasser&X=5833976.79&Y=603209.33&zoom=5&layers_opacity=1,0.4)

[niedersachsen.de/Umweltkarten/?topic=Wasserrahmenrichtlinie&bgLayer=TopographieGrau&lang=](https://www.umweltkarten-niedersachsen.de/Umweltkarten/?topic=Wasserrahmenrichtlinie&bgLayer=TopographieGrau&lang=de&layers=GrundwasserGueteNitrat,Chemischer_Zustand_gesamt_Grundwasser&X=5833976.79&Y=603209.33&zoom=5&layers_opacity=1,0.4) [de&layers=GrundwasserGueteNitrat,Chemischer\\_Zustand\\_gesamt\\_Grundwasser&X=5833976.79&Y=](https://www.umweltkarten-niedersachsen.de/Umweltkarten/?topic=Wasserrahmenrichtlinie&bgLayer=TopographieGrau&lang=de&layers=GrundwasserGueteNitrat,Chemischer_Zustand_gesamt_Grundwasser&X=5833976.79&Y=603209.33&zoom=5&layers_opacity=1,0.4) [603209.33&zoom=5&layers\\_opacity=1,0.4](https://www.umweltkarten-niedersachsen.de/Umweltkarten/?topic=Wasserrahmenrichtlinie&bgLayer=TopographieGrau&lang=de&layers=GrundwasserGueteNitrat,Chemischer_Zustand_gesamt_Grundwasser&X=5833976.79&Y=603209.33&zoom=5&layers_opacity=1,0.4)

## **Unter folgendem Link können Sie die Roten Gebiete einsehen und sehen welche Feldblöcke betroffen sind.** Klicken Sie auf den Link!

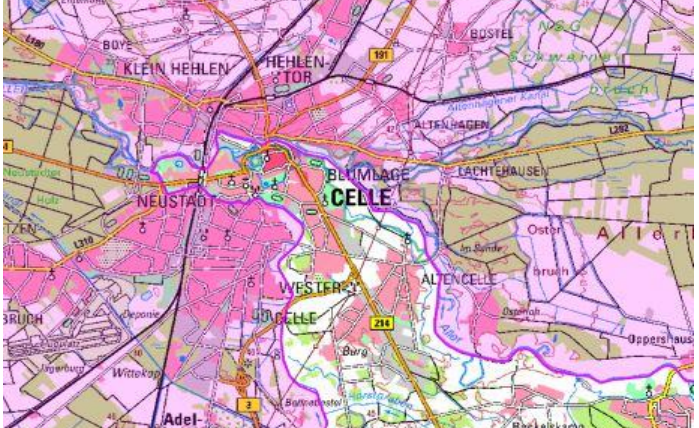

## <https://sla.niedersachsen.de/landentwicklung/LEA/>

**!Wichtig!** Folgende Haken müssen in der linken Legende gesetzt werden:

Düngeverordnung

NDüngGewNPVO

Gebietskulisse Grundwasser

Agrarförderung NDS

Feldblöcke